## Installing Pictures into Destiny (Follett)

Prior to this, create a folder on the root of C: $\langle$  name it Destiny07, 07 being the year.

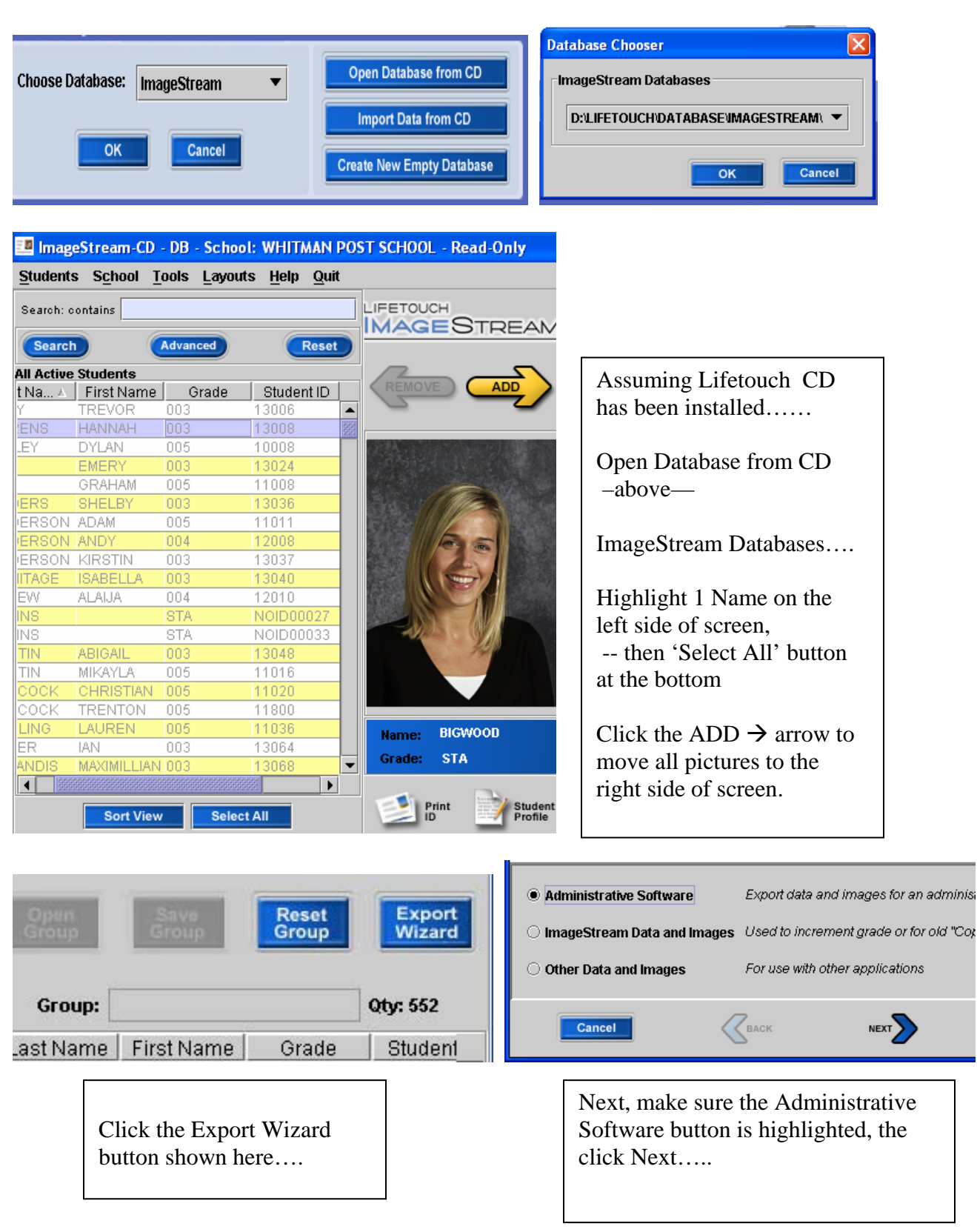

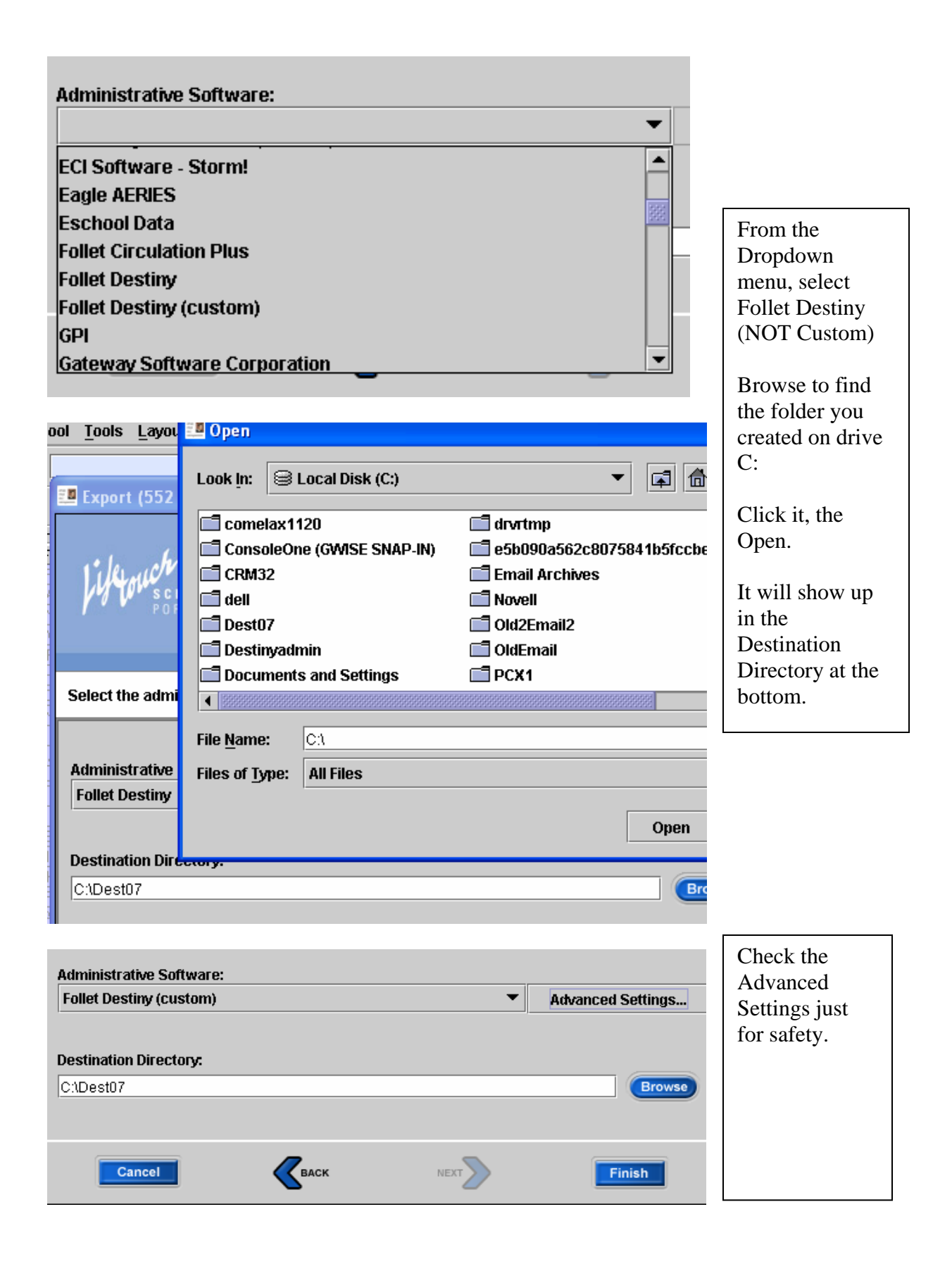

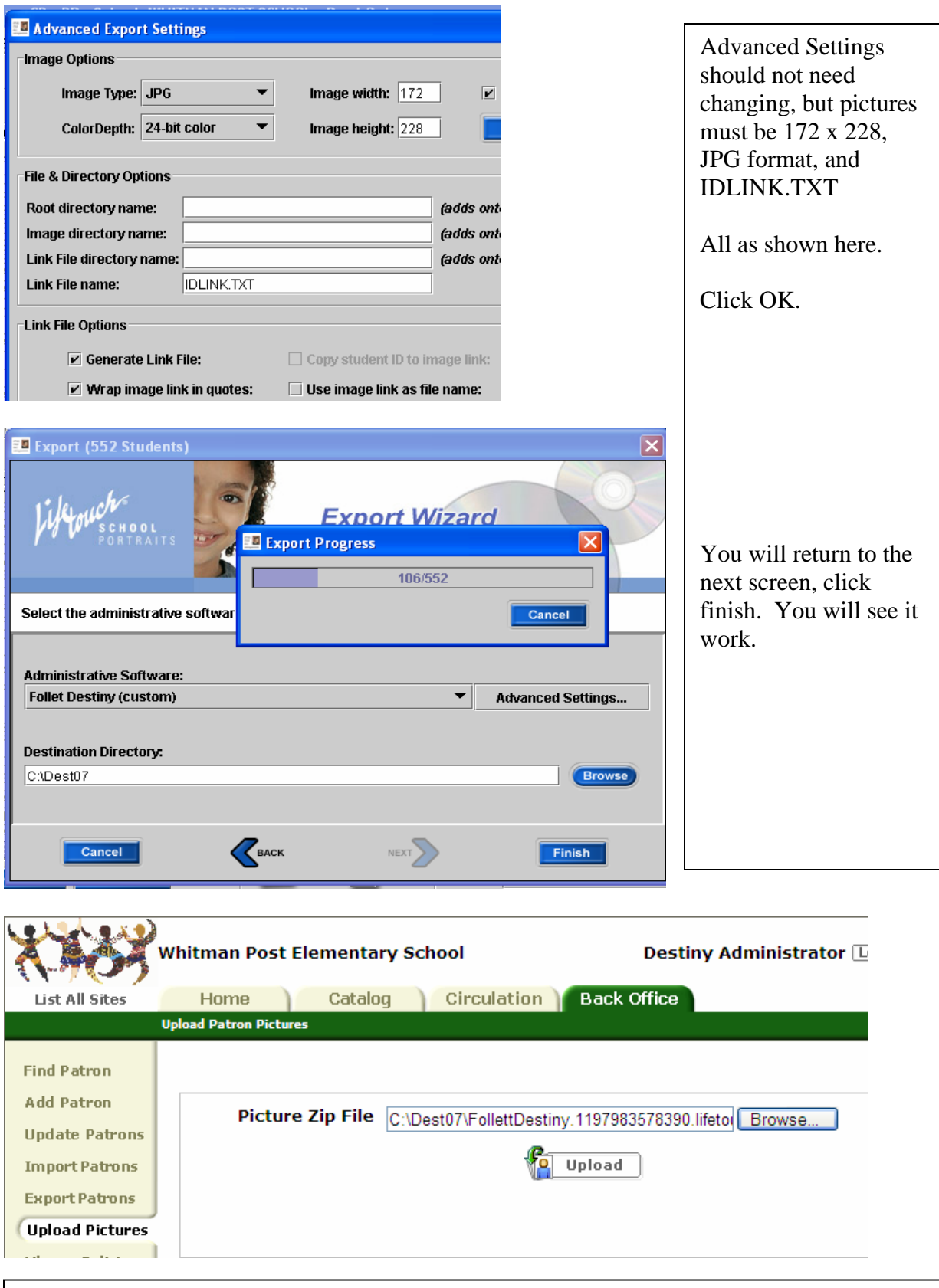

Login to the appropriate school as DestinyAdmin, and password: ??????? Back office, Upload Pictures. Browse to the folder you created and highlight the file Lifetouch created, then click Upload. Wait 1 full minute, then check JobManager. All Done.